**Факультет географии и экологии**

# **Использование языка R для статистической обработки данных**

Учебно-методическое пособие

КАЗАНЬ - 2007

#### Составители: доктор биологических наук, доцент А.А.Савельев, старший преподаватель С.С.Мухарамова, старший преподаватель А.Г.Пилюгин

Учебно-методическое пособие предназначено для студентов естественных факультетов, изучающих курс «Теория вераятности и математическая статистика». Даются основные понятия языка R, разбираются примеры использования операторов, методы анализа и обработки предназначенной для выполнения практических заданий по курсам «ГЕОСТАТИСТИКА» и «Теория вераятности и математическая статистика». Печатается по решению учебнометодической комиссии факультета географии и экологии.

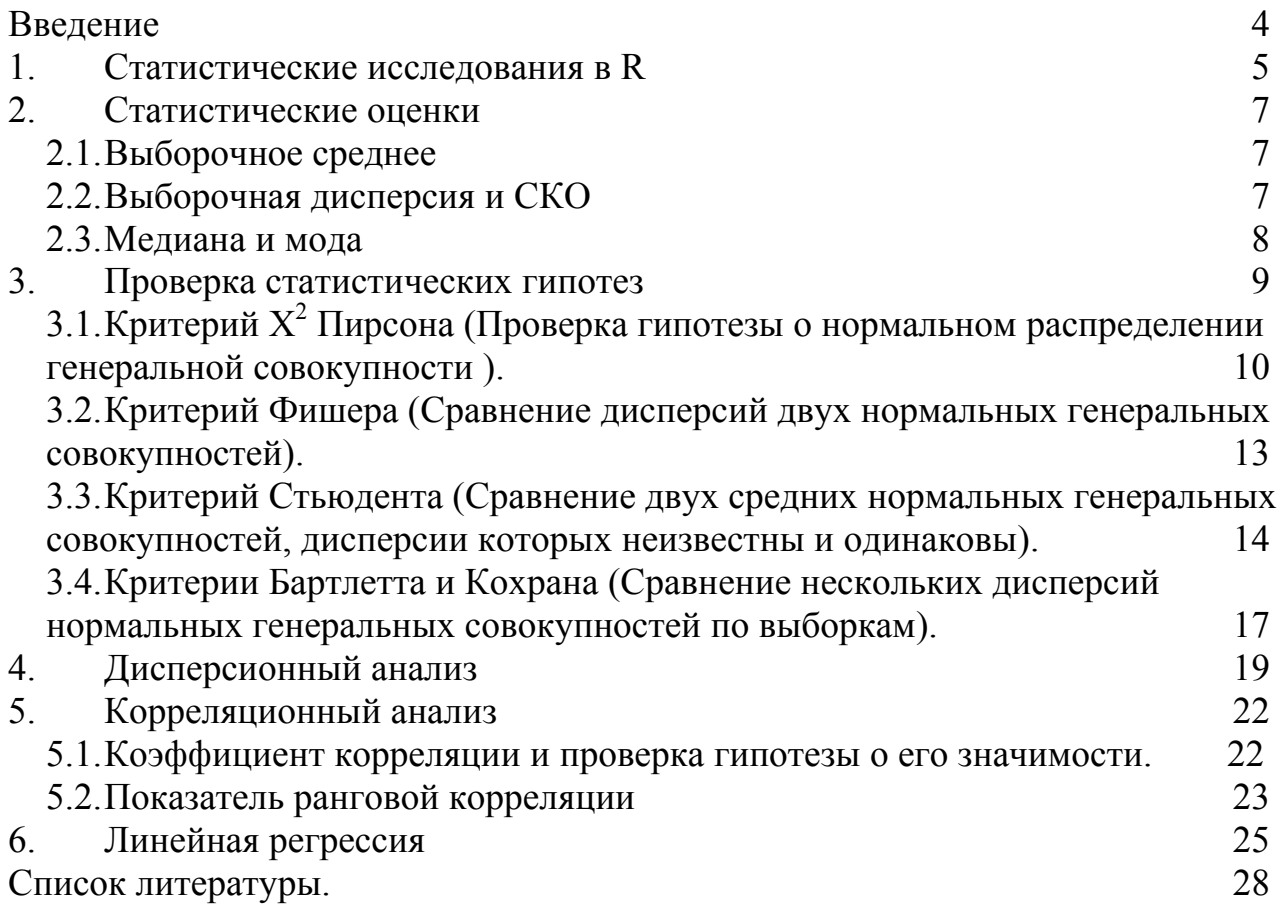

### Введение

Цель этого пособия состоит в том, чтобы описать способы построения **ОСНОВНЫХ** статистических молелей  $\overline{M}$ использование станлартных статистических тестов для проведения статистичесого анализа с помощью системы R.

R - статистическая система анализа, созданная Россом Ихакой и Робертом Гентлеманом (1996, *J.Comput. Граф. Stat.*, 5: 299-314). R является и программным обеспечением; его наиболее замечательный языком  $\overline{M}$ особенности:

• эффективная обработка данных и простые средства для сохранения результатов.

• набор операторов для обработки массивов, матриц, и других сложных конструкций,

• большая, последовательная, интегрированная коллекция

инструментальных средств для проведения статистического анализа,

• многочисленные графические средства.

• простой и эффективный язык программирования, который включает много возможностей.

Язык R - рассматривают как диалект языка S созданный АТ&Т Бэлл Лаборатории. **S** доступен как программное обеспечение S-PLUS коммерческой  $(cM.html)/www.splus.mathsoft.com$ системы MathSoft ДЛЯ получения дополнительной информации). Есть существенные различия в концепции R и S (те, кто хочет знать больше об этом может читать статью, написанную Gentleman и Ihaka (1996) или R-FAO (часто задаваемые вопросы) (http://cran.rproject.org/doc/FAQ/R-FAQ.html).

R доступен в нескольких формах: исходный текст программ, написанный на С (и некоторые подпрограммы в Fortran77) и в откомпилированном виде.

R - язык со многими функциями для выполнения статистического анализа и графического отображения результатов, которые визуализируется сразу же в собственном окне и могут быть сохранены в различных форматах (например, jpg, png, bmp, eps, или wmf под Windows, ps, bmp, pictex под Unix).

Результаты статистического анализа могут быть отображены на экране. Некоторые промежуточные результаты (P-values, коэффициент регрессии и т.п.) могут быть сохранены в файле и использоваться для последующего анализа.

R - язык, позволяющий пользователю использовать операторы циклов, чтобы последовательно анализировать несколько наборов данных. Также возможно объединить в отдельную программу различные статистические функции, для проведения более сложного анализа.

### 1. Статистические исследования в R

Широкий диапазон функций доступен в **base** пакете. Существует также большое количество других пакетов, которые увеличивают потенциальные возможности R. Они располагаются отдельно и должны быть загружены в память. Исчерпывающий список таких пакетов, вместе с их описаниями, можно найти в Интернете по адресу:

URL: http://cran.rproject.org/src/contrib/PACKAGES.html.

В пакете **base** пакете есть основные статистические модели:

1 т линейные модели;

*g1m* обобщенные линейные модели;

аоv, апоvа дисперсионный анализ;

В пакете stats пакете есть дополнительные статистические модели, в первую очередь  $q \ln -$  обобщенная линейная модель, позволяющая, например, моделировать логистические или логарифмические зависимости. Пакеты nlme, mgcv позволяют строить нелинейные модели.

Например, пусть даны два вектора х и у с пятью наблюдениями каждый, и необходимо найти модель линейной регрессии у на х:

```
> x < -1:5> y < -rnorm(5)> \ln (y \sim x)Ca11:lm (formula = y \sim x)
Coefficients (Коэффициенты:):
Intercept
                 \mathbf{x}0.18090.2252
```
Результат подгонки линейной модели **1m (y~x)** может быть скопирован в объект:

#### $>$  mymodel < -1m (y~x)

Некоторые функции R позволяют пользователю отобразить полученной среди которых **summary** () - выводит определенный модели, набор статистических параметров (статистические Tector  $f(x)$ , residuals () отображает остатки регрессии, **predict()** -прогнозные значения, и  $\csc f$  () – отображает вектор с оценками параметра.

```
> summary (mymodel)
```

```
lm(formula = y ~ x)Residuals:
1 2 3 4 51.0070 - 1.0711 - 0.2299 - 0.3550 0.6490Coefficients (Коэффициенты:):
```
Estimate Std. Error t value Pr(>|t|) (Оценка Станд. Отклон t value P value  $(> |t|))$ 

```
(Intercept) 0.2252 1.0062 0.224 0.837 
 x 0.1809 0.3034 0.596 0.593 
 Residual standard error(СКО): 0.9594 on 3 degrees of 
freedom
```

```
Multiple R-Squared (Коэффициент детерминации R2 ): 0.1059, 
Adjusted R-squared (Скорректированный R2): -0.1921
```

```
F-statistic: 0.3555 on 1 and 3 degrees of freedom(на 1 
и 3 степени свободы), p-value: 0.593
```

```
> residuals (mymodel)
```

```
1 2 3 4 5
1.0070047 -1.0710587 -0.2299374 -0.3549681 0.6489594 
> predict(mymodel) 
1 2 3 4 5
0.4061329 0.5870257 0.7679186 0.9488115 1.1297044
```
**> coef(mymodel)** 

```
(Intercept) x 
0.2252400 0.1808929
```
Эти значения можно использовать в последующих вычислениях, например:

- **> a <-coef (mymodel) [1]**
- **> b <-coef (mymodel) [2]**
- **> newdata <-c (11, 13, 18)**

```
> a+ b*newdata
```
[1] 2.215062 2.576847 3.481312

Чтобы отобразить элементы результата анализа, можно использовать функцию **names ()**; фактически, эта функция может использоваться с любым объектом в **R**.

#### **> names (mymodel)**

```
[1] "coef" "residuals" "effects" "rank" 
[5] "fitted.values" "assign" "qr" "df.residual" 
[9] "xlevels" "call" "terms" "model" 
> names(summary (mymodel))
```

```
[1] "call" "terms" "residuals" "coef"
```

```
[5] "sigma" "df" "r.squared" "adj.r.squared"
```

```
[9] "fstatistic" "cov.unscaled"
```
Сами элементы могут быть извлечены следующим способом:

#### **> summary(mymodel) ["r.squared"]**

```
$r.squared
```

```
[1] 0.09504547
```
Формулы – ключевые элементы в статистических анализах в **R.** Использование их одинаково для всех функций. Формула имеет форму *y ~ модель*, где *y -* проанализированный ответ и *модель* – набор условий, для которых некоторые параметры должны быть оценены.

Эти условия отделены арифметическими символами, но они имеют здесь особенное значение.

 $a+b$  – совокупный эффект а и b

 $a:b$  – интерактивный эффект между а и b

 $a * b$  – идентично  $a+b+a:b$ 

 $poly(a, n)$  – полином от а степени n

 $\gamma$  - включает все взаимодействия до уровня n, то есть (a+b+c)  $\gamma$ 2 идентичен а+b+c+a:b+a:c+b:c

 $b \hat{\tau}$ а – эффекты в вложены в а (идентичный а+а:b)

 $a-b$  - удаляет эффект b, например: (a+b+c)  $\Delta$ n-a:b идентичен  $a+b+c+a:c+b:c$ ,  $y \sim x-1$  выполняет регресс через начало координат (идентификатор. Для y~x+0, или 0+y~x)

Отсюда видно, что арифметические операторы в **R** имеют в формуле различные значения. Например, формула  $y \sim x1 + x2$  определяет модель  $y =$  $b1x1 + b2x2 + a$ . Для включения арифметических операций в формулу, можно использовать функцию *i* (): формула  $y$ <sup>-</sup> I (x1+x2) определяет модель  $y = b$   $(x1 + x2) + a$ .

# 2. Статистические оценки

### 2.1. Выборочное среднее

### Описание

Выборочной средней х<sub>ср</sub> называют среднее арифметическое значение признака выборочной совокупности. Если все значения х<sub>1</sub>, х<sub>2</sub>, ..., х<sub>n</sub> признака выборки объема n различны, то

```
\overline{x} = (x_1 + x_2 + ... + x_n)/n
```
Описание функции

 $mean(x, \ldots)$ 

Параметры

 $\boldsymbol{X}$ 

Вектор, матрица или data.frame.

```
Пример
> x < -c(3.6, 7.8, 9.6, 5.7, 8.9)> mean (x)7.12 (значение среднего)
```
### 2.2. Выборочная дисперсия и СКО

### Описание

Характеризует рассеяние наблюдаемых значений количественного признака выборки вокруг своего среднего значения х<sub>ср</sub>.

Выборочной дисперсией называют среднее арифметическое квадратов отклонения наблюдаемых значений признака от их среднего значения х<sub>ср</sub>. Если в качестве оценки генеральной дисперсии принять выборочную дисперсию, то эта оценка будет приводить к систематическим ошибкам, давая заниженное значение генеральной дисперсии, ПОЭТОМУ используют исправленную дисперсию. Исправленная (несмещенная) выборочная дисперсия вычисляется по формуле

$$
S_x^2 = \frac{1}{n-1} \sum_{i=1}^n (x_i - \overline{x})^2
$$

Выборочное среднеквадратическое отклонение - СКО  $S_x = \sqrt{S_x^2}$ 

```
Описание функции
```
 $var(x, y = NULL, na.rm = FALSE)$  $sd(x, na.rm = FALSE)$ 

### Параметры

 $\overline{X}$ 

Вектор, матрица или data.frame

NULL(по умолчанию) или вектор, матрица или data.frame У такой же размерности, что и х

Удалить данные, значения котрорых отсуствуют na.rm

### Пример

 $> x < -c(3.6, 7.8, 9.6, 5.7, 8.9)$  $\texttt{y}$  \, v \, - c (2.7, 8.9, 6.5, 6.5, 8.9, 6.5)  $> var(x, y, na.m = FALSE)$  $> sd(x, na.rm = FALSE)$ 

```
[1] 2.9(значение дисперсии)
[1] 2.459065 (значение СКО)
```
### 2.3. Медиана и мода

### Описание

Медианой те называют варианту, которая делит вариационный ряд (упорядоченный по возрастанию) на две части, равные по числу вариант.

Если число вариант нечетно, т.е.  $n = 2r + 1$ , то m<sub>e</sub>=x<sub>r+1</sub>;

при четном  $n = 2r$ , то me= $(xr+xr+1)/2$ 

Модой М<sub>0</sub> называют варианту, которая имеет наибольшую частоту. В R для этого можно использовать построение таблицы вариант

### Описание функции

 $median(x, na.\nrm{rm}=FALSE)$ 

### Параметры

 $\overline{x}$ Вектор, матрица или data.frame

Удалить отсутствующие данные? na.rm

```
Пример
> x < -c(3.6, 7.8, 9.6, 5.7, 8.9, 9.6, 5.7, 8.9, 9.6)> median(x, na.rm=FALSE)
8.9
```
#### $>$  sort (unique  $(x)$ )

3.6 7.8 9.6 5.7 8.9 УНИКАЛЬНЫЕ ЗНАЧЕНИЙ ВАРИАНТ ПО возрастанию

```
> x. t < - table (x)> x.t3.6 5.7 7.8 8.9 9.6 варианты (по возрастанию)
  1 2 1 2 3 сколько раз каждая встречалась
> order (x, t)1 3 2 4 5
                    номера вариант (по частоте
```
встречаемости)

#### $>$  sort (unique (x)) [which.max (x.t)]

 $9.6$ 

мола

# 3. Проверка статистических гипотез

Приведем список некоторых основных пакетов, содержащих стандартные статистические тесты (многие критерии находятся в пакете stats, который загружается автоматически):

ctest - классические тесты (Фишера, "Стьюдента", Пирсона, Бартлетта, Колмогорова-Смирнова...)

е da - методы, используемые в "Разведочном анализе данных"

1qs - регрессия и оценка ковариации

 $modreq - \text{cospemchible metogbi noctpoehna perpeconohh$ их моделей: сглаживание и локальные регрессии

mva - многомерный анализ

 $nls$  – нелинейные модели регрессии

 $splines$  -  $cmn$ айны

stepfun - эмпирические функции распределения

ts - исследования временных рядов

Для загрузки пакета используется фукция: library () с именем соответствующего пакета:

> library(eda)

# 3.1. Критерий Х<sup>2</sup> Пирсона (Проверка гипотезы о нормальном распределении генеральной совокупности).

#### Описание

Критерий  $\gamma$ 2 используется для анализа таблиц сопряженности признаков и сравнения законов распределения непрерывных случайных величин. Анализируются номинальные или приведенные к номинальной шкале данные, представленные в виде таблицы сопряженности признаков. Для непрерывных случайных величин используется принадлежность значений заланным интервалам, выбираемых таким образом, чтобы в каждом из них было не менее 5-7 значений (интервалы с меньшим числом значений объединяются). Простейшим выбором равный интервалов, является шаг равный

$$
\lambda = \frac{\lambda_{\max} - \lambda_{\min}}{k}, k = 1 + 3.32 \cdot \lg(n) \text{ with } k = 5 \cdot \lg(n).
$$

Вычисление критериальной статистики производится по формуле:

$$
\chi^2 = \sum_i \frac{(n_i - n_i)^2}{n_i}
$$

где  $n_i$ - эмпирические частоты,  $n_i$ - теоретические частоты попадания элементов выборки в группы (заданные интервалы).

Число степеней свободы находят по формуле:

 $f = k - 1 - r$ 

где k-число групп выборки, r-число параметров предполагаемого распределения, которые оценены по данным выборки.

Если предполагаемое распределение - нормальное, то по выборке оценивают два параметра (математическое ожидание и дисперсию), поэтому  $r=2$  и  $f = k-3$ . Одной из функций, осуществляющей проверку данного критерия **B R SBJSETCS chisq.test().** 

#### Описание функции

chisq.test  $(x, y = NULL, p = rep(1/length (x)),$  $length (x))$ 

#### Параметры

вектор или матрица.  $\boldsymbol{X}$ 

вектор; игнорируемый, если х - матрица. У

 $\mathcal{D}$ вектор теоретических вероятностей той же длины, что х.

#### Примечание

Если х - матрица с одной строкой или столбцом, или если х - вектор, и у не дан, х - одномерная таблица сопряженности признаков. В этом случае, проверенная гипотеза - равняются ли вероятности совокупности тем, что в р, или все равны, если р не дается. Если х - матрица с двумя строками (или столбцами). содержащими неотрицательные пелые числа. T<sub>O</sub> она рассматривается как таблица сопряженности признаков. Если  $x$  и  $y - \texttt{R}$ ва вектора, содержащих факторы (номинальные или ординальные значения), то по ним строится таблица сопряженности.

Критические значения (квантили) находятся с использованием функции **gchisg** (р, df) или по таблице  $\gamma$ 2-распределения [2, стр. 329].

#### Пример

Стенерируем случайную выборку из нормального распределения, и проверим ее нормальность.

#### N<-100 # объем выборки

x.norm<-rnorm(N,mean=2,sd=2.5) # задаем среднее и СКО

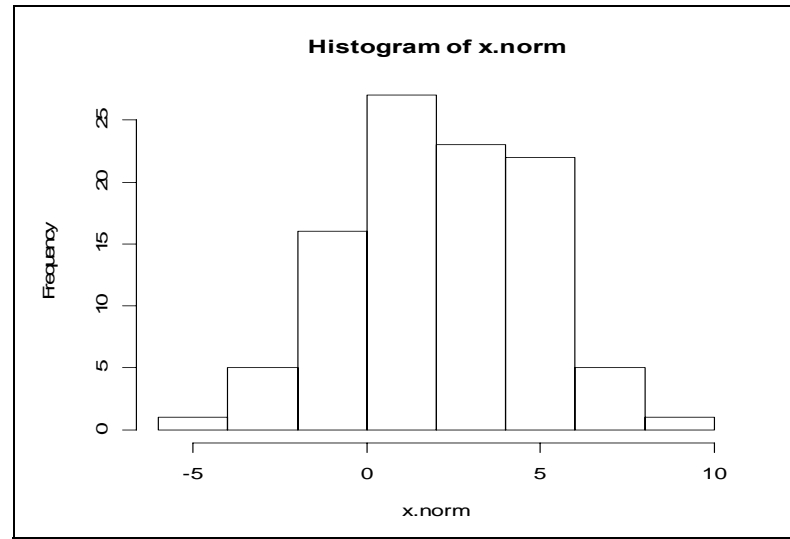

Вычисляем квантили выборки с шагом 10% (по 10 элементов в интервале)

```
> x.norm. q < - quantile (x.norm, probes = seq(0,1,0.1))
```
 $>$  round  $(x.norm.q,2)$ 

 $50%$  $60%$ 70%  $0<sup>8</sup>$  $10<sup>°</sup>$  $20%$  $30%$  $40%$ 80%  $90<sub>8</sub>$ 100%

 $-4.12$   $-1.51$   $-0.14$  0.59 1.52 2.15 2.70 3.89 4.51 5.22 8.15

#### $>$  summary  $(x.norm)$

Min. 1st Qu. Median Mean 3rd Qu. Max.  $-1.4490$  $0.6675$  2.0330 2.0670 3.1050 6.5830 Выбираем интервалы:

 $> k < -6$ # число интервалов

 $> x. q < -c(-10, -1.0, 0.5, 2.0, 3.5, 5.0, 12.0)$ Вычисляем фактические частоты

```
> x.norm.hist<-hist(x.norm,breaks=x.q,plot=FALSE)
```
> x.norm.hist\$counts

12 15 22 18 18 15

Вычисляем (по выборке) теоретические вероятности для каждого интервала

> x.q[1]<-(-Inf); x.q[k+1]<-(+Inf)# «раздвигаем» границы ло бесконечности

```
> x.norm.p. theor<-
```
 $pnorm(x,q,mean=mean(x, norm), sd=sd(x, norm))$ 

```
> x.norm.p. theor\lt-(x.norm.p. theor[2:(k+1)]-
```

```
x.norm.p. theor [1:k])
```
 $>$  round  $(x.norm.p.theor, 2)$ 

0.12 0.15 0.21 0.22 0.16 0.14

Сравниваем фактические и теоретические частоты

> chisq.test(x.norm.hist\$counts,p=x.norm.p.theor)

```
Chi-squared test for given probabilities
       x.norm.histScounts
data:X-squared = 0.9691, df = 5, p-value = 0.965
```
Поскольку для проверки нулевой гипотезы Н<sub>0</sub> о нормальности распределения генеральной совокупности в нашем случае используется правосторонний критерий, а уровень значимости (p-value) равен 0.965 (96.5%), то нужно допустить разрешить вероятность ошибки, равную 96.5%, чтобы выборку принадлежащей нормальному считать He распределению. Следовательно, гипотеза о нормальности принимается.

Приведем пример проверки случайности сопряжения признаков. Пусть первый признак является полом (закодированным символами «М» и «Ж»), а второй – наличием близорукости (закодированной числами 0, 1).

```
> x < -
```

```
C("M'', "X'', "X'', "M'', "X'', "X'', "M'', "M'', "X'', "M'', "X'', "X'', "M'', "M'')> y < -c(0, 0, 1, 0, 0, 1, 0, 0, 1, 1, 0, 1,
```

```
\mathbf{0}
```

```
> tbl<-table(x,y)
```
- $>$  tbl
- y
- x 0 1
- $* 4 3$
- M 4 2

Оцениваем по выборке маргинальные (безусловные) вероятности для хи  $Y:$ 

```
> p.x<-c(sum(th1[1,])/sum(th1), sum(tbl[2,])/sum(tbl))
```

```
> p. y < - c (sum (tb1[,1]) / sum (tb1), sum (tb1[,2]) / sum (tb1))
```
или, что тоже самое (годится для таблиц любой размерности).

> p.x<-apply(tbl, 1, sum)/sum(tbl)  $# 1 - c$ уммируем по строкам

 $> p. y$  <-apply (tbl, 2, sum) / sum (tbl) # 2 - суммируем по столбцам

Если сопряженности признаков нет (гипотеза Н<sub>0</sub>), то наблюдаемые относительные частоты должны совпадать с произведениями маргинальных вероятностей:

```
\mathcal{P}. theor<-c(p.x[1]*p.y[1],p.x[2]*p.y[1],
p.x[1]*p.y[2], p.x[2]*p.y[2]
```
или, что тоже самое (годится для таблиц любой размерности),

```
> p.theor <- p.x 8*8 t(p.y)
> chisq.test(as.vector(t), p=p.theor)
        Chi-squared test for given probabilities
```

```
data: as. vector(t)
X-squared = 0.1238, df = 3, p-value = 0.9888
```
Поскольку *p*-value близко к единице, то нулевая гипотеза принимается. Отметим, что поскольку в таблице сопряженности tbl есть ячейки с числами, меньшими 5 (в нашем случае – все ячейки такие), то аппроксимация хи-квадрат может быть неправильной, а полученный результат - неверным.

### 3.2. Критерий Фишера (Сравнение дисперсий двух нормальных генеральных совокупностей).

#### Описание

В качестве критериальной статистики для проверки гипотезы о равенстве дисперсий нормально распределенных генеральных генеральных совокупностей используют отношение выборочных дисперсий, т. е. случайную величину:

$$
F = \frac{S_x^2}{S_y^2}
$$

где  $S_r^2$ ,  $S_v^2$  – исправленные выборочные дисперсии для выборок объемом  $n_1$  и  $n_2$  соответственно. В качестве нулевой гипотезы  $H_0$  формулируется гипотеза о равенстве генеральных дисперсий.

Величина F при условии справедливости нулевой гипотезы имеет распределение Фишера-Снедекора со степенями свободы  $f_1 = n_1 - 1$ ,  $f_2 = n_2 - 1$ . Одной из функций, осуществляющей проверку данного критерия в R является var.test()

#### Описание функции

```
var.test(x,y, alternative = c("two.sided","less", "greater"), conf. level = 0.95, ...
```
#### Параметры

```
X, Vвектор или объекты линейной модели (например, класса
               lm).
conf.level
              доверительная вероятность
Alternative альтернативная гипотеза. Может быть одна из
               "two.sided" (по умолчанию)-двустороняя критическая
               область, "greater" -правостороняя критическая
               область или "less"-левостороняя критическая
               область
```
Пример

 $> x < -c(3.5, 3.6, 7.8, 9.6, 5.7, 8.9, 6.3)$  $> y \lt -c(1.0, 2.7, 8.9, 6.5, 8.9, 6.5, 12.5, 10.2, 1.2)$  $n_1 = 7$ ,  $S_x^2 = 5.86$ ;  $n_2 = 9$ ,  $S_x^2 = 16.75$  $> var.test(x, y, alternative = c("two-sided").$  $conf. level = 0.95$ 

F test to compare two variances x and y data:  $F = 0.3498$ , num df = 6, denom df = 8, p-value = 0.2174 alternative hypothesis: true ratio of variances is not equal to 1

95 percent confidence interval:

0.07519108 1.95855792

#### Результат теста:

 $F = 0.3498$  (значение F статистики), число степеней свободы для х - 6, для  $y - 8$ 

 $p$ -value = 0.2174, т.е. уровень ошибки, при котором можно отвергнуть гипотезу о равенстве дисперсий, равен 21.74%

95% доверительный интервал: (0.075, 1.959) - полученное нами значение  $F$ -статистики в него попадает, следовательно гипотеза о равенстве дисперсий принимается на 5% уровне значимости.

### 3.3. Критерий Стьюдента (Сравнение двух средних нормальных генеральных совокупностей, дисперсии которых неизвестны и олинаковы).

#### Описание

Если предположить, что неизвестные генеральные дисперсии равны между собой, то для решения этой задачи можно применить критерий Стьюдента. Т.е. нужно, пользуясь критерием Фишера, предварительно проверить гипотезу о равенстве генеральных дисперсий. В случае независимых выборок в качестве критериальной статистики для проверки гипотезы принимают случайную величину:

$$
t = \frac{\overline{X} - \overline{Y}}{\sqrt{(n-1) \cdot S_x^2 + (m-1) \cdot S_y^2}} \cdot \sqrt{\frac{n \cdot m \cdot (n+m-2)}{n+m}},
$$

где  $\bar{X}, \bar{Y}$  - выборочные средние,  $S_x^2, S_y^2$  – выборочные дисперсии, *n, m* – объемы выборки и  $f = n + m - 2$  - число степеней свободы для распределения критериальной статистики (если дисперсии не равны, то критерий остается применимым, но требует коррекции приводенной формулы и числа степеней свободы – необходимость такой коррекции указывается при вызове функции). Если выборки зависимые (парная выборка), то проверяется гипотеза о равенстве матожидания нулю для новой случайной величины  $z_i = x_i - y_i$ , также

имеющей нормальное распределение. В этом случае используется критериальная статистика Стьюдента

$$
t = \frac{\overline{Z}}{\sqrt{S_z^2}} \cdot \sqrt{n}
$$

Одной из функций, осуществляющей проверку данного критерия в R является **t. test()** 

### Описание функции

t.test  $(x, y = NULL, alternative = c ("two.sided",$ "less", "greater"), var.equal = FALSE, conf.level =  $0.95$ ,  $paired = FALSE, \ldots)$ 

#### Параметры

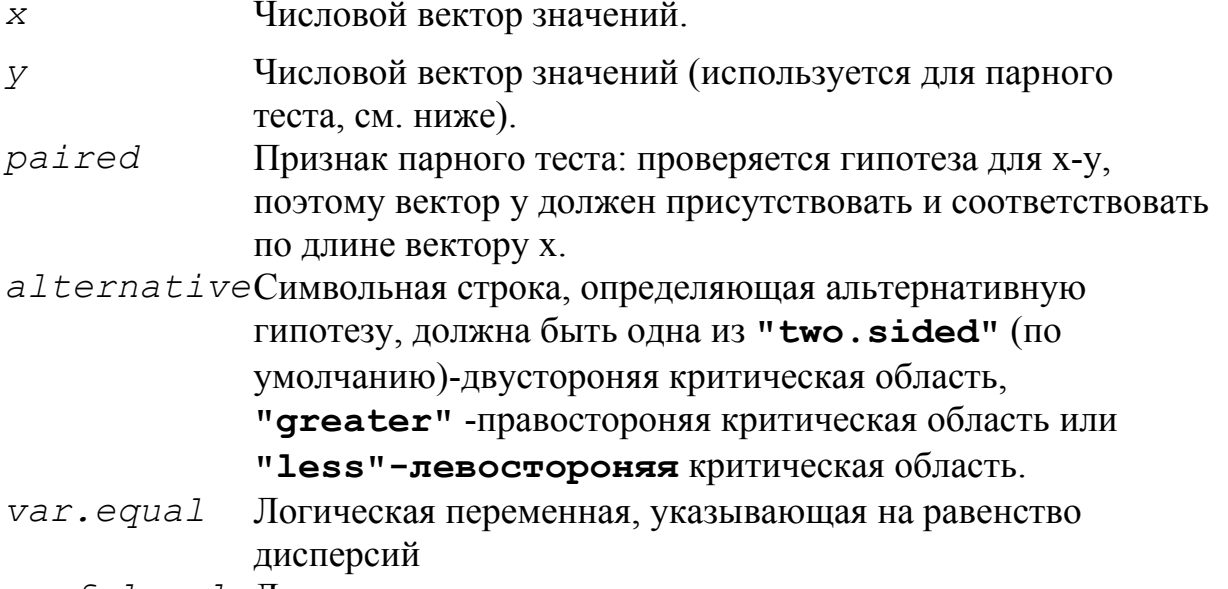

conf.level Доверительная вероятность.

### Примечание

По умолчанию var.equal=FALSE (дисперсии предполагаются неравными), в этом случае для вычислений используется оценка Велча (Welch).

```
Пример (используем те же выборки, что и для сравнения дисперсий)
 > x < -c(3.5, 3.6, 7.8, 9.6, 5.7, 8.9, 6.3)> y \lt -c(1.0, 2.7, 8.9, 6.5, 8.9, 6.5, 12.5, 10.2, 1.2)\rightarrowt.test(x, y, alternative=c("two.sided"), var.equal=TRUE, conf
```
 $. level = 0.95$ 

Two Sample t-test

```
data: x and y
 t = -0.0018, df = 14, p-value = 0.9986
 alternative hypothesis: true difference in means is not
equal to 0
 95 percent confidence interval:
```

```
-3.760075 3.753726
sample estimates:
mean of x mean of y
 6.485714
          6.488889
```
#### Значения

 $\geq$ 

 $t = -0.0018$  (значение критериальной статистики), число степеней свободы равно 14.

 $p$ -value = 0.9986, т.е. чтобы отвергнуть гипотезу, нужно допустить 99.86% ошибки.

95% доверительный интервал (-3.760075, 3.753726). Поскольку наше значение в него попадает, то нулевая гипотеза принимается на 5% уровне значимости.

Если равенство дисперсий не проверялось, или гипотеза о равенстве не принимается, то вызов критерия выглядит так:

### t.test(x,y,alternative=c("two.sided"),var.equal=FALSE,  $conf. level=0.95)$

Welch Two Sample t-test

```
data: x and y
```

```
t = -0.0019, df = 13.242, p-value = 0.9985
```

```
alternative hypothesis: true difference in means is not
equal to 0
```
95 percent confidence interval:

```
-3.545004 3.538655
sample estimates:
mean of x mean of y
 6.485714 6.488889
```
Число степеней свободы теперь 13.242 вместо 14, и границы доверительного интервала несколько изменились.

Приведем пример для проверки нулевой гипотезы о равенстве матожиданий для парной выборки (выборки должны быть одинаковой длина):

```
> x < -c(3.5, 3.6, 7.8, 9.6, 5.7, 8.9, 6.3, 8.3, 4.5)> y \lt -c(1.0, 2.7, 8.9, 6.5, 8.9, 6.5, 12.5, 10.2, 1.2)> t.test(x,y,alternative=c("two.sided"), var.equal=TRUE,
paired=TRUE)
```
Paired t-test

```
data: x and y
 t = -0.0202, df = 8, p-value = 0.9843
 alternative hypothesis: true difference in means is not
equal to 0
 95 percent confidence interval:
```
 $-2.554391$  2.509946 sample estimates: mean of the differences  $-0.02222222$ 

#### Значения:

 $t = -0.0202$  (значение критериальной статистики), число степеней свободы равно 8.

 $p$ -value = 0.9943, т.е. чтобы отвергнуть гипотезу, нужно допустить 99.86% ошибки.

95% доверительный интервал (-2.554391, 2.509946). Поскольку наше значение в него попадает, то нулевая гипотеза принимается на 5% уровне значимости

### 3.4. Критерии Бартлетта и Кохрана (Сравнение нескольких дисперсий нормальных генеральных совокупностей по выборкам).

#### Описание

Критерий Барлетта используется для проверки гипотезу об однородности (равенстве) нескольких дисперсий, полученных по выборкам разного объема. Для этого рассчитывают среднюю арифметическую исправленных дисперсий, взвешенную по числам степеней свободы:

$$
\overline{S}^2 = \frac{1}{f} \sum_{i=1}^k f_i \cdot S_i^2 ,
$$

где  $f_i = n_i - 1$  число степеней свободы для *i*-й выборки объема  $n_i$ ,  $S_i^2$ выборочная дисперсия дисперсия *i*-й выборки,  $f = \sum_i f_i$  - общее число степеней свободы, и  $k$  - число выборок.

В качестве критериальной статистики для проверки гипотезы об однородности дисперсий используют критерий Бартлетта:

$$
B=\frac{V}{C},
$$

имеющая распределение  $\chi^2$ , где

$$
V = 2.303 \cdot [f \cdot \lg \overline{S}^{2} - \sum_{i=1}^{l} f_{i} \cdot \lg S_{i}^{2}],
$$

$$
C = 1 + \frac{1}{3(k-1)} \cdot \left[ \left( \sum_{i=1}^{k} \frac{1}{f_i} \right) - \frac{1}{f} \right]
$$

Одной из функций, осуществляющей проверку данного критерия в R **ABJACTCA** bartlett. test()

Описание функции bartlett.test  $(x, g...)$ 

### Параметры

- х числовой вектор значений, или список числовых значений векторов, или объекты линейной модели (класса "lm").
- 9 вектор или фактор, дающий группу для соответствующих элементов х. Игнорируемый, если х - список.

### Примечание

Если х - список, его элементы будут взяты как выборки и с игнорируется, и можно просто использовать **bartlett.test(x)**. Если выборки еще не содержатся в списке, используют bartlett. test (list (x...)).

Критические значения (правосторонний критерий) находятся по таблице распределения  $\chi^2$  с  $k-1$  степенями свободы [2, стр. 329] или используют функцию вычисления квантилей распределения Хи-квадрат **gchisg (p, df)**.

### Пример

 $> x1<sup>2</sup>-c(3.5, 3.6, 7.8, 9.6, 5.7, 8.9, 6.3)$ 

- $> x2 < -c(1.0, 2.7, 8.9, 6.5, 8.9, 6.5, 12.5, 10.2, 1.2)$
- $> x3 < -c(3.6, 7.8, 9.6, 5.7, 8.9)$

```
> x4 < -c(2.7, 8.9, 6.5, 8.9)
```
Дисперсии выборок равны соотвественно 5.86, 16.75, 6.05 и 8.57,

нулевая гипотеза  $H_0$  -дисперсии всех генеральных совокупностей равны между собой, уровень значимости - 5%.

```
> bartlett.test(list(x1,x2,x3,x4))
```
Bartlett test of homogeneity of variances

 $list(x1, x2, x3, x4)$ data: Bartlett's K-squared = 2.2368, df = 3, p-value =  $0.5247$ 

### Значения

Bartlett's K-squared = 2.2368 (значение критериальной статистики теста Бартлетта), число степеней свободы 3,

 $p$ -value = 0.5247, т.е. отвергнуть гипотезу  $H_0$  можно только при допустимой ошибке в 52.47%. Следовательно, гипотеза об однородности дисперсий принимается на 5% уровне значимости.

Если объем выборок (примерно) одинаковый, то может использоваться экстремальных значений Кохрана (Cochran) из пакета outliers. тест реализуемый функцией cochran.test().

### Описание функции

### cochran.test(object, data)

### Параметры

- object числовой вектор, содержащий значения дисперсий для каждой выборки  $S^2$
- data числовой вектор, содержащий объем каждой выборки

В в качестве критериальной статистики используется

$$
C = \frac{\max_i \left\{ S_i^2 \right\}}{\sum_i S_i^2}
$$

а для вычисления критических значений - функция вычисления квантилей распределения Кохрана qcochran(p, n, k) из того же пакета, где pдоверительная вероятность, *п* – объем одной выборки (если объемы различаются, то берется среднее значение),  $k$  – число выборок.

### Пример

Используем в примере те же выборки, что и в предыдущем случае, объем выборок 7, 9, 5 и 4 элементов соответственно. Нулевая гипотеза Н<sub>0</sub> – дисперсии всех генеральных совокупностей равны между собой, уровень значимости - $5\%$ 

```
> cochran.test(object=
c(var(x1), var(x2), var(x3), var(x4)), data=c(7,9,5,4))Cochran test for outlying variance
```

```
c(var(x1), var(x2), var(x3), var(x4))data:
C = 0.4499, df = 6.25, k = 4.00, p-value = 0.3083
alternative hypothesis: Group 2 has outlying variance
```
### Значения

Cochran C = 0.4499 (значение критериальной статистики теста Кохрана), число степеней свободы (средний объем выборки) 6.25, число групп 4, p-value 0.3083. Альтернативная гипотеза - дисперсия второй выборки значительно больше остальных (является «выбросом»). Поскольку p-value = 0.3083, то отвергнуть гипотезу Н<sub>0</sub> можно только при допустимой ошибке в 30.83%. Следовательно, гипотеза об однородности дисперсий принимается на 5% уровне значимости.

### 4. Дисперсионный анализ

### Описание

Данный метод основан на разложении общей дисперсии численного признака на составляющие ее компоненты (отсюда и название метода ANalysis Of VAriance или ANOVA), сравнивая которые с друг другом посредством F-критерия Фишера можно определить, какую долю (по отношению к совокупности случайных причин) обшей вариации признака обуславливает действие на него известных величин (факторов).

Метод основан на сравнении межгрупповой и внутригрупповой изменчивости признака. Каждую группу образуют значения признака при фиксированных значениях  $(vDOBHAX)$ известных факторов. ПОЭТОМУ единственным источником дисперсии (изменчивости) внутри каждой группы является суммарное воздействие совокупности случайных причин. Общая

модель дисперсионного анализа (на примере двух факторов) выглядит следующим образом:

$$
y_{ijk} = \mu + \alpha_i + \beta_j + (\alpha \beta)_{ij} + \varepsilon_{ijk}
$$

где  $\mu$  - среднее значение признака,  $\alpha_i$  - влияние первого фактора на *i*-м уровне (при *i*-м значении),  $\beta_i$  - влияние второго фактора на *j*-м уровне (при *j*-м значении),  $(\alpha\beta)_{ij}$  - влияние взаимодействия факторов на указанных уровнях

(если факторы не независимы), и  $\mathcal{E}_{ijk}$  - суммарное влияние на признак случайных факторов, имеющее нормальное распределение с нулевым матожиданием и дисперсией  $\sigma_{\alpha\mu}^2$ . Предполагается, что  $\varepsilon_{ijk}$  не зависит от уровней факторов, поэтому общая дисперсия признака (точнее, общая сумма квадратов  $SS_{\text{out}} = \sum_{i} \sum_{j} \sum_{k} (y_{ijk} - \overline{y}_{...})^2$ , где точки в индексе среднего показывают, по каким из них проводилось осреднение, может быть разложена на компоненты (частные суммы), соотвествущие вкладу в общую дисперсию каждой составляющей.

В простейшем случае, если имеется всего один фактор, такое разложение представляется в виде таблицы дисперсионного анализа:

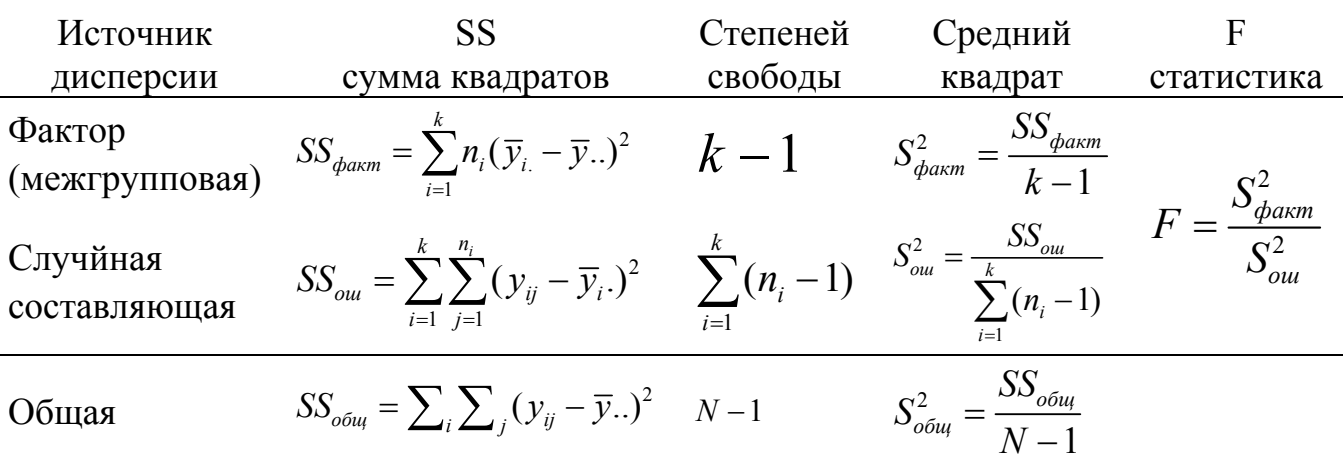

 $y_{ii} = \mu + \alpha_i + \varepsilon_{ii}$ 

где  $k$  - число групп,  $n_i$  - число наблюдений в *i*-ой группе,  $N = \sum_i n_i$ . общее число наблюдений.

Для проведения однофакторного дисперсионного R анализа  $\bf{B}$ используется линейная модель, в которой единственной независимой переменной выступает этот фактор.

```
Описание функции
anova(object)
Параметры
```

```
object
```
Объект класса lm, glm.

В примере ниже формируется набор данных, включающий 20 значений признака (вектор weight, по 10 значений для каждого из двух уровней фактора и вектор значений фактора group), строится модель зависимости признака от фактора, и выполняется дисперсионный анализ. В случае однофакторной таблица дисперсионного анализа совпадает с результатом молели дисперсионного анализа модели - сравнением остаточной и модельной дисперсий (последняя является суммарным вкладом всех факторов).

Пример

```
> ctl \leq
```
 $c(4.17, 5.58, 5.18, 6.11, 4.50, 4.61, 5.17, 4.53, 5.33, 5.14)$  $>$  trt  $<-$ 

```
c(4.81, 4.17, 4.41, 3.59, 5.87, 3.83, 6.03, 4.89, 4.32, 4.69)
```

```
> group <- gl(2,10,20, labels=c("Ctl","Trt"))
```

```
> weight \leq c(ctl, trt)
```
> boxplot(weight ~ group)

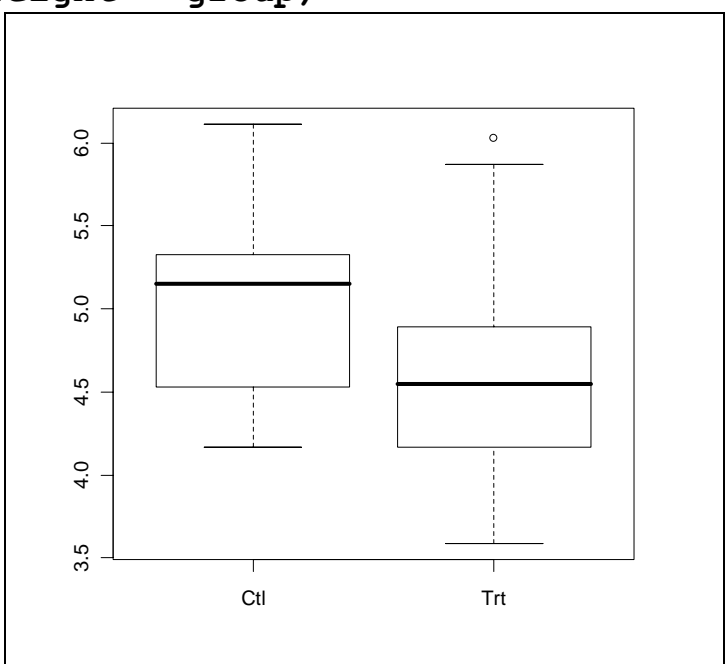

#### >  $lm.D < - \overline lm (weight \sim group)$  $>$  summary  $(lm.D)$

Residuals: Min Median  $10<sup>°</sup>$ 30 Max  $-1.0710 - 0.4938$ 0.0685  $0.2462$ 1.3690 Coefficients: Estimate Std. Error t value  $Pr(>\vert t \vert)$ 4.8465 31.124  $\{2e-16$  \*\*\* (Intercept)  $0.1557$ group1  $-0.1855$  $0.1557$  $-1.191$  $0.249$ Residual standard error: 0.6964 on 18 degrees of freedom Multiple R-Squared: 0.07308, Adjusted R-squared:  $0.02158$ 

F-statistic: 1.419 on 1 and 18 DF, p-value: 0.249

 $>$  anova  $(\text{lm. D})$ Analysis of Variance Table

Response: weight Df Sum Sq Mean Sq F value Pr (>F)  $1\ 0.6882\ 0.6882\ 1.4191$  $0.249$ group факторная дисперсия Residuals 18 8.7293 0.4850 внутригрупповая дисперсия

#### Значения

Как информация по модели summary (), так и вызов anova () выдают для однофакторной модели те же результаты: значение F-статистики 1.419 при 1 и 18 степенях свободы, нулевая гипотеза НО гласит, что фактор group не влияет на признак weight, уровень значимости (p-value) - 0.249, что означает, что гипотеза может быть отвергнута только если допустить 24.9% ошибки. Таким образом, гипотеза об остуствии вличния фактора принимается на 5% уровне значимости.

### 5. Корреляционный анализ

### 5.1. Коэффициент корреляции и проверка гипотезы о его значимости.

#### Описание

Выборочный коэффициент корреляции Пирсона определяется равенством:

$$
r_{xy} = \frac{\sum_{i=1}^{n} (x_i - \overline{x}) \cdot (y_i - \overline{y})}{n \cdot S_x \cdot S_y}
$$

 $x_i, y_i$  - варианты зависимой (парной) выборки  $\langle x, y \rangle$ , т.е. выборочные значения признаков Х и Ү, выбираемых парами, *п*-объем выборки,  $S_x$  и  $S_y$ - выборочные средние квадратические отклонения,  $\bar{x}$  и  $\bar{v}$  - выборочные средние.

Известно, что если величины Y и X независимы, то коэффициент корреляции генеральных совокупностей  $\rho_w = 0$ ; если  $\rho_w = \pm 1$ , то Y и X связаны линейной функциональной зависимостью, т.е. коэффициент корреляции  $\rho_{xy}$  (а значит и выборочный коэфициент корреляции  $r_w$ , являющийся оценкой для  $\rho_w$ ) измеряют силу линейной связи между Y и X. В системе R для вычисления выборочного коэфициента корреляции используется функция сог().

Если основная гипотеза Н<sub>0</sub> говорит о независимости Y и X (т.е. коэфициент корреляции равен нулю), то в качестве критериальной статистики используется статистика

$$
t_p = \sqrt{n-2} \cdot \frac{r_{xy}}{\sqrt{1 - r_{xy}^2}},
$$

имеющая распределение Стьюдента с  $n-2$  степенями свободы. Если объем выборки большой ( $n \sim 100$ ), то можно считать, что статистика имеет нормальное распределение.

Проверка гипотезы о значимости показателя ранговой корреляции осуществляется функцией cor.test()

#### Описание функции

 $cor(x, y, method = c("pearson", "kendall",$ "spearman"))

#### Параметры

 $\overline{X}$ Вектор, матрица или data.frame

 $\overline{Y}$ Второй вектор (или NULL, если первый аргумент - матрица или фрейм данных)

methodВычисляемый коэфициент корреляции (по умолчанию -

pearson)

```
Пример
```

```
> x < -c(3.6, 7.8, 9.6, 5.7, 8.9)> y < -c(2.7, 8.9, 6.5, 8.8, 6.4)> cor(x, y)0.4668
```
### 5.2. Показатель ранговой корреляции

В качестве критериев оценки назависимости могут применяться и другие коэффициенты корреляции, например показатель ранговой корреляции Спирмена, позволяющий оценить нелинейную, но монотонную зависимость: в этом случае вычисляется кореляция не самих значений, а их рангов (порядковых номеров при упорядочении). Другим ранговым критерием является т-критерий Кендалла.

Проверка по нескольким критериям может быть использована для приблизительной оценки оценки вида зависимости: если ранговая корреляция большая (статистически значимая), а линейная - маленькая (статистически не значимая), то зависимость нелинейная; если обе корреляции большие, то зависимость линейная; если обе корреляции маленькие, что либо зависимости нет, либо она немонотонная.

Если основная гипотеза гласит, что коэфициент корреляции равен не нулю, а некоторому отличному от нуля числу, то в качестве критериальной статистики используется z-преобразование Фишера:

$$
z(r_{xy}) = \frac{1}{2} \ln \frac{1 + r_{xy}}{1 - r_{xy}}
$$

Эта величина распределена примерно нормально для всех значений коэффициента корреляции генеральных совокупностей, ее матожидание равно  $z(\rho_m)$ , а дисперсия  $1/(n-3)$ , где *n* - объем выборки. Поэтому границы доверительного интервала для  $z(\rho_{\rm w})$  находят с использованием квантилей нормального распределения; получить границы для  $\rho_{\rm w}$  можно обратным преобразованием.

#### Описание функции

 $cor.test(x, y, alternative = c("two, sided", "less",$ "greater"), method = c("pearson", "kendall", "spearman"),  $conf. level = 0.95, ...$ 

#### Параметры

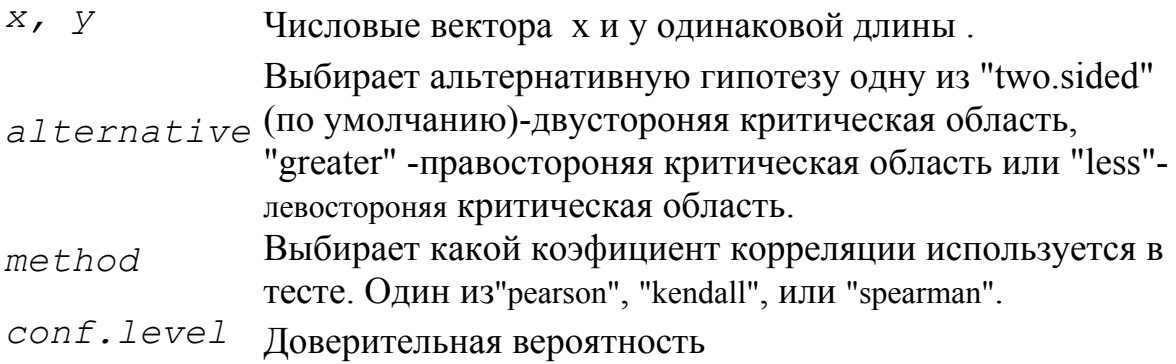

#### Примечание

Для проверки нулевой гипотезы Н0 о равенстве показателя корреляции нулю необходимо в alternative выбрать "two.sided".

Критическое значение находят  $\Pi$ <sup>O</sup> таблице критических точек распределения Стьюдента с числом степей свободы  $f = n - 2$  (в R используется функция вычисления квантилей распределения Стьюдента **qt (p, df)**).

Пример  $> x < -c(3.6, 7.8, 9.6, 5.7, 8.9)$  $> y < -c(2.7, 8.9, 6.5, 8.8, 6.4)$ >  $cor.test(x, y, alternative = c("two-sided"),$  $method = c("pearson")$ 

Pearson's product-moment correlation

 $t = 0.9142$ , df = 3, p-value = 0.428 95 percent confidence interval: -0.7063858 0.9555364 sample estimates: cor = 0.4667999

> cor.test(x,y,alternative= c("two.sided"), method=c("spearman"))

Spearman's rank correlation rho

 $S = 16$ , p-value = 0.7833 sample estimates:  $rho = 0.2$ 

#### Значение

Для обычной линейной корреляции (Пирсона) мы получили выборочное значений 0.4668, значение *t*- статистики 0.9142 при 3 степенях свободы, и *p*value равное 0.428. Это означает, что отвергнуть нулевую гипотезу можно только при допущении ошибки в 42.8%. 95% доверительный интервал равен (-0.7063858, 0.9555364) и поскольку он содержит ноль, то нулевая гипотеза принимается на 5% уровне значимости.

Для ранговой корреляции Спирмена выборочное значений коэффициента корреляции еще меньше (0.2), а *p*-value еще больше (0.7833). Поэтому и по ранговому критерию мы отвергаем наличие связи между Х и Ү.

### 6. Линейная регрессия

#### Описание

Линейная зависимость между переменными описывается уравнением общего вида  $y = \alpha_0 + \alpha_1 x_1 + \alpha_2 x_2 + \dots + \alpha_n x_n + \varepsilon$  где  $y$  - зависимая переменная,  $\alpha_0, \alpha_1, ..., \alpha_n$  - неизвестные константы,  $x_1, x_2, ..., x_n$  - известные (независимые) переменные, и  $\varepsilon$  - нормально распределенная случайная величина с нулевым  $\sigma_{\scriptscriptstyle err}^2$ . Задачей матожиданием дисперсией построения  $\mathbf{M}$ линейной среднеквадратической модели регрессионной зависимости переменной у от независимых переменных является получение оценки параметров  $\alpha_0, \alpha_1, ..., \alpha_n$  и оценка адекватности построенной модели вида

 $\hat{y} = a_0 + a_1 x_1 + \dots + a_n x_n$ 

где  $a_0, a_1, ..., a_n$  - оценки параметров  $\alpha_0, \alpha_1, ..., \alpha_n$ .

Рассмотрим простейший случай одной независимой переменной:

 $\hat{y} = a + bx$  В этом уравнении модели линейной регрессии  $a$  - свободный член, а параметр *b* определяет наклон линии регрессии по отношению к осями координат. Параметры а и b определяются методом наименьших квадратов, который приводит к формуле:

$$
b=r_{xy}\frac{S_y}{S_x},\,a=\overline{y}-b\overline{x}\,,
$$

где

 $\overline{y}, \overline{x}$  - выборочные средние арифметические;

 $S_{x}$ ,  $S_{y}$  - выборочные средние квадратичые отклонения;

 $\mathcal{V}_{\text{xy}}$  - выборочный коэффициент корреляции.

Для построения линейной модели регрессии используется функция  $lm(formula=f)$ , которая в простейшем случае содержит только формулу от переменных (векторов, содержащих элементы парной выборки); запись  $y \sim x$ означает, что строится модель зависимости у от х.

 $> x < -c(3.6, 7.8, 9.6, 5.7, 8.9)$ 

- $> y < -c(2.7, 8.9, 6.5, 8.8, 6.4)$
- $> p. lm<-lm(formula=x<sub>Y</sub>)$
- $>$  summary (p.  $lm$ )

Residuals:  $\begin{array}{ccc} \text{?} & \text{?} & \text{?} \end{array}$ 5  $1$  $-1.7151 - 0.3409$  2.5529 -2.3954 1.8985

Coefficients:

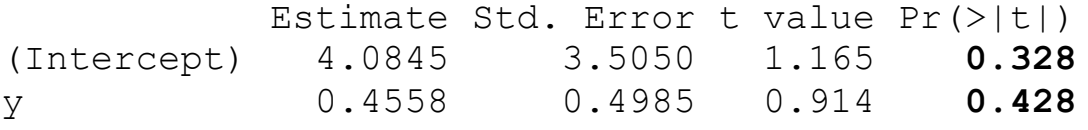

Residual standard error: 2.511 on 3 degrees of freedom Multiple R-Squared: 0.2179, Adjusted R-squared: -

#### $0.0428$

F-statistic: 0.8358 on 1 and 3 DF, p-value: 0.428

Команда summary () выдает полную информацию о построенной модели:

значения остатков (residuals - разность модельных и истинных значений переменной у). Если объем выборки большой, то печатается оценка распределения остатков (квартили).

коэфициенты модели и оценку их значимости по критерию Стьюдента (в нашем случае все коэфициенты не значимы, поскольку все вероятности (0.328 и 0.428) больше 0.05 - т.е. нельзя считать, что существует линейная зависимость между х и  $y$ ).

Оценку значимости зависимости по критерию Фишера и квадрат коэфициента корреляции (R-squared), который показывает долю дисперсии  $y$ , объясненной с использованием модели (исправленное значение для R2 равно 0, статистика Фишера  $F=0.8358$ , уровень значимости критерия Фишера 42.8%, т.е. зависимость отсуствует).

визуализации построенной модели Лля **МОЖНО** использовать вспомогательные функции:

Описание функций

 $abline(a, b, untf = FALSE, ...)$  $abline(h=$ , untf = FALSE, ...) abline( $v=$ , untf = FALSE, ...)

#### Параметры

 $a, b$ Параметры в линейном уравнении

 $untf$  Если TRUE, то рисует линию в преобразованных координатах

 $h_{\,\boldsymbol{\ell}}\,v$ Ү и Х значения для горизонтальной и вертикальной линии соответственно

```
plot(x, y, xlim = range(x), ylim = range(y), type = "p",main, xlab, ylab, \dots)
```
### Параметры

 $X, Y$ Координаты точек х и у.

xlim, ylim Значения для осей х и у.

Тип графика(" р" для точек) Type

Main Название графика

Xlab, ylab Название осей.

Функция **abline ()** строит прямую по найденным а и b. Функция plot () строит экспериментальные точки.

# Пример  $plot(x, y)$

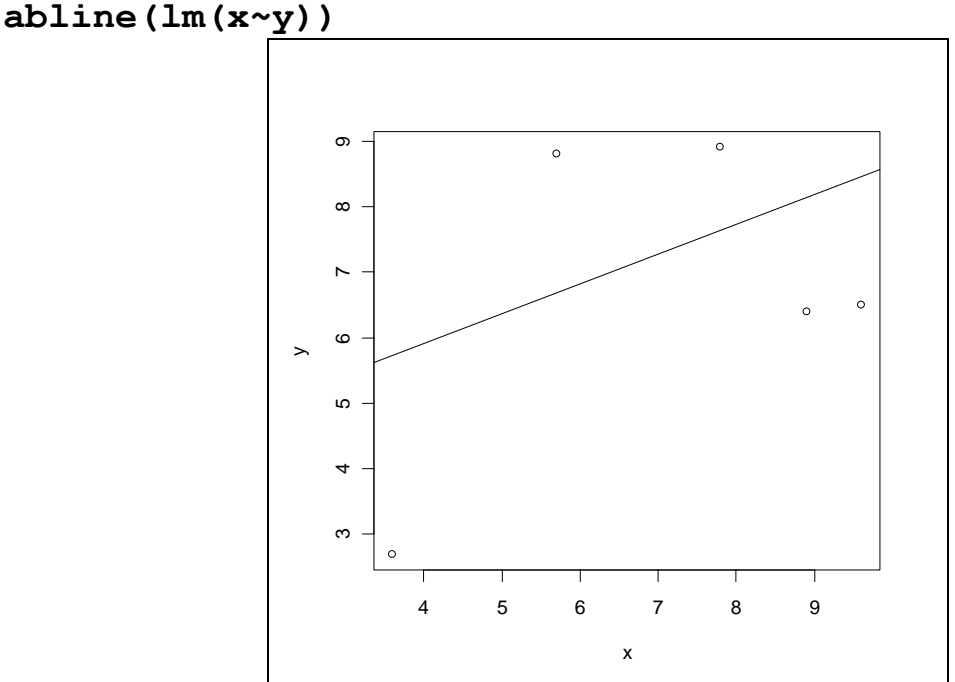

# **Список литературы.**

- 1. **Гмурман В.Е.** Теория вероятностей и математическая статистика/ В.Е.Гмурман.М.:Высшая школа, 2000.-479с.
- 2. **Лакин Г.Ф.** Биометрия/ Г.Ф. Лакин. М: Высшая школа, 1990.-352с.
- 3. Теория вероятностей и математическая статистика/ Под редакцией В.А. Колемаева. М: Высшая школа, 1991.-400с.
- 4. **Гайдышев И.** Анализ и обработка данных: специальный справочник СПб: Питер, 2001.-752с.
- 5. **Бейли Н**. Статистические методы в биологии/Н.Бейли.М.:Мир,1963.- 272с.
- 6. **Гланц С.** Медико-биологическая статистика/ С. Гланц. М: Практика, 1999.-449с.
- 7. **А.А.Савельев, С.С.Мухарамова, А.Г.Пилюгин, Е.А.Алексеева** Основные понятия языка R / А.А.Савельев, С.С.Мухарамова, А.Г.Пилюгин, Е.А.Алексеева К ффф 2007.-28с